## Thanks for coming early to **Introducing KF with Apache Spark & TF**:

If you're bored you can do this **mostly unrelated** survey:

# <http://bit.ly/holdenTestingSpark>

# Introducing Kubeflow & w/ Apache Spark & TF

With your friend @holdenkarau May contains references to Cthulhu & Hannah Montana Does contain pictures of cats & dogs No endorsement implied by my employer, Cthulhu, Hannah Montana, cats, or dogs

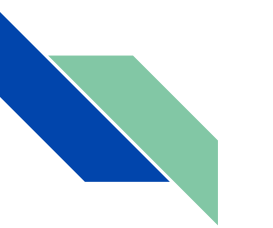

#### Agenda

- About Me
- Why Trevor isn't here
- What Is KubeFlow?
- How to build a pipeline with Kubeflow, Spark, and friends
- Validating your ML pipelines (regardless of KF)
- Link some examples / workshops
- Link to videos of me doing the workshops poorly

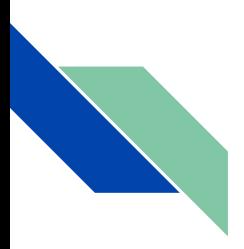

#### Holden About Me Slides

- Prefered pronouns are she/her
- Apache Spark PMC / ASF member + contributor on lots of other projects
- previously IBM, Alpine, Databricks, Google, Foursquare & Amazon
- co-author of Learning Spark & High Performance Spark
- Twitter: [@holdenkarau](https://twitter.com/holdenkarau)
- Slide share <http://www.slideshare.net/hkarau>
- Code review livestreams: https://www.twitch.tv/holdenkarau/ <https://www.youtube.com/user/holdenkarau>
- Talk Videos<http://bit.ly/holdenSparkVideos>
- Talk feedback:<http://bit.ly/holdenTalkFeedback>

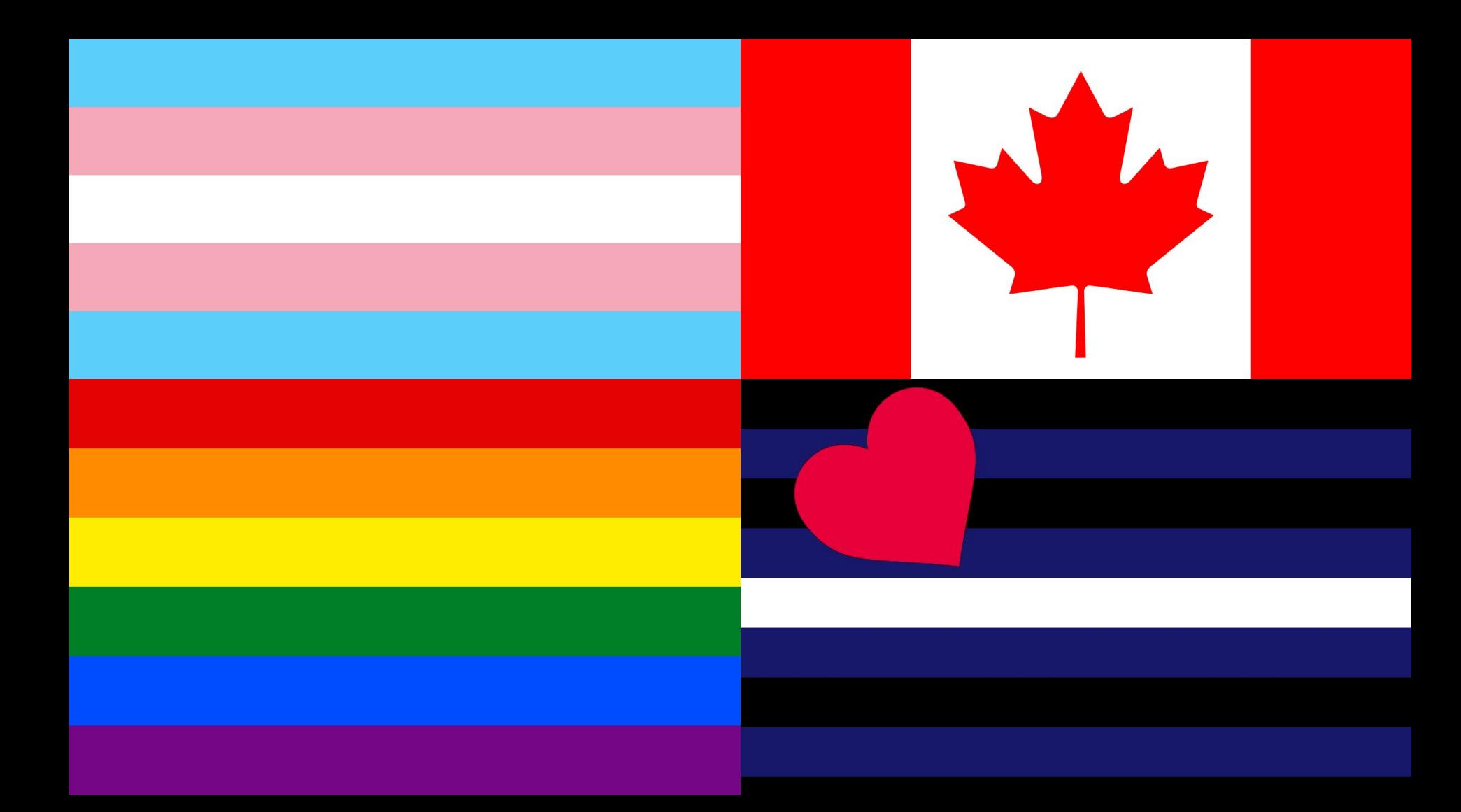

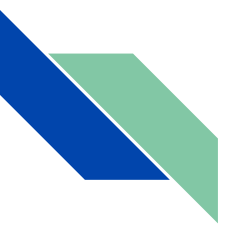

#### Why Trevor isn't here

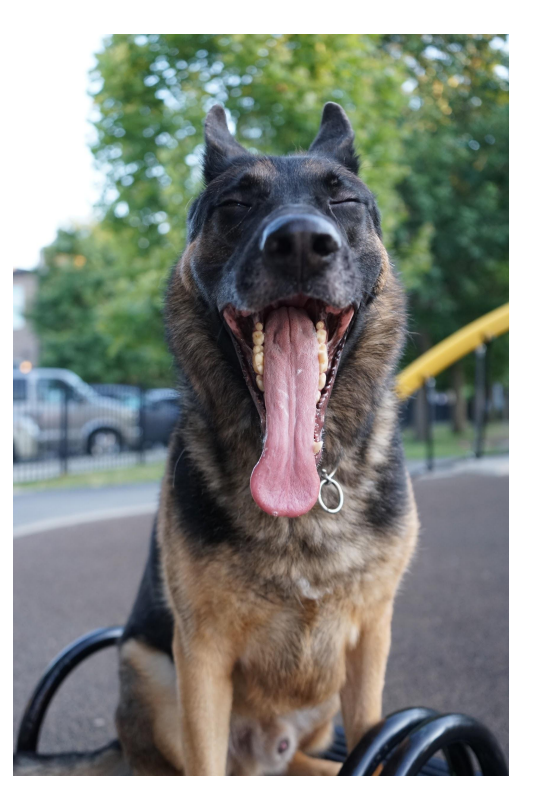

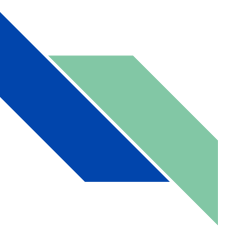

#### Open Source Kubeflow Salesman:

#### @holdenka

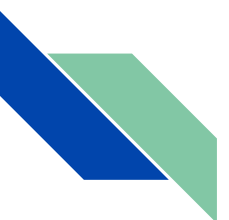

Open Source Kubeflow Salesman: \*\*Slaps roof of Kubeflow\*\*

## THIS BAD BOY CAN FIT SO MANY BUZZWORDS IN IT

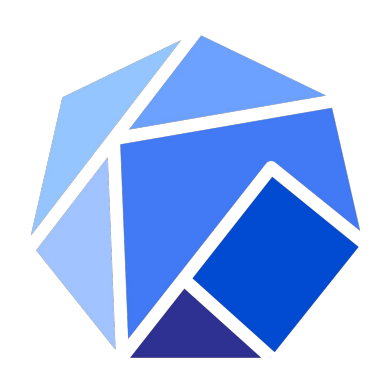

**Kubeflow** 

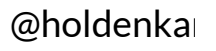

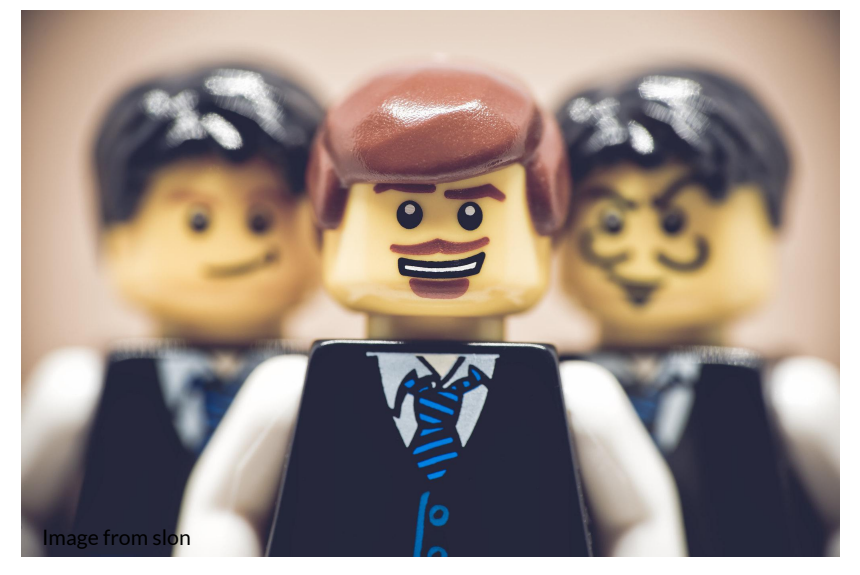

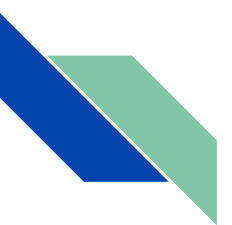

Open Source Kubeflow Salesman: \*\*Slaps roof of Kubeflow\*\*

## THIS BAD BOY CAN FIT SO MANY BUZZWORDS IN IT

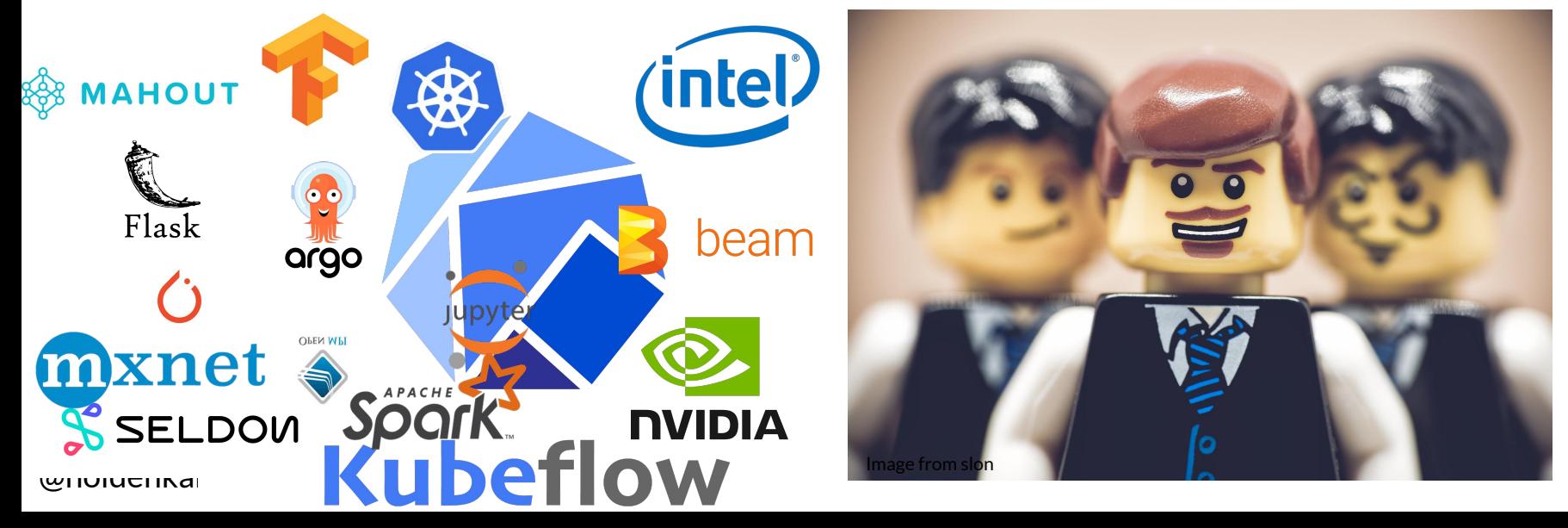

# Background

Things I thought you might want a refresher on

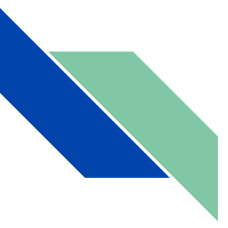

#### What is Statisties? Machine Learning? A.I. (Artificial Intelligence)

#### Model Training

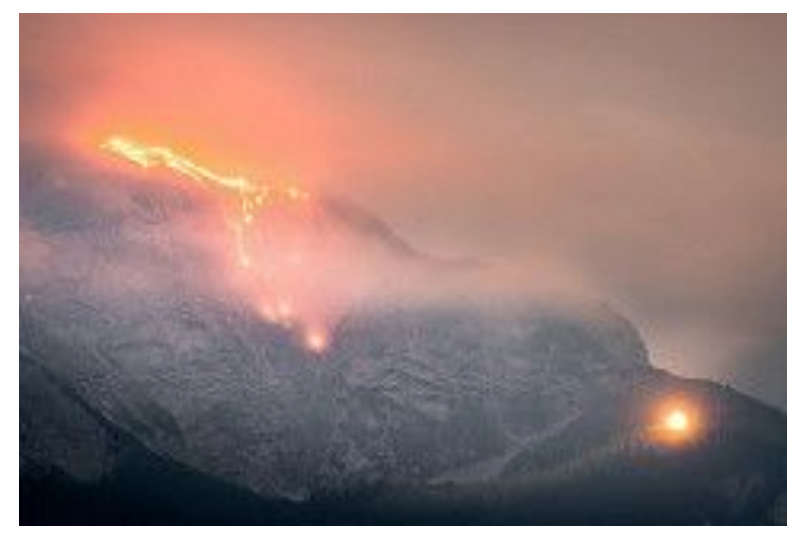

Photo: [Andreas Kretschmer](https://www.flickr.com/photos/poweropfer/)

Model Serving

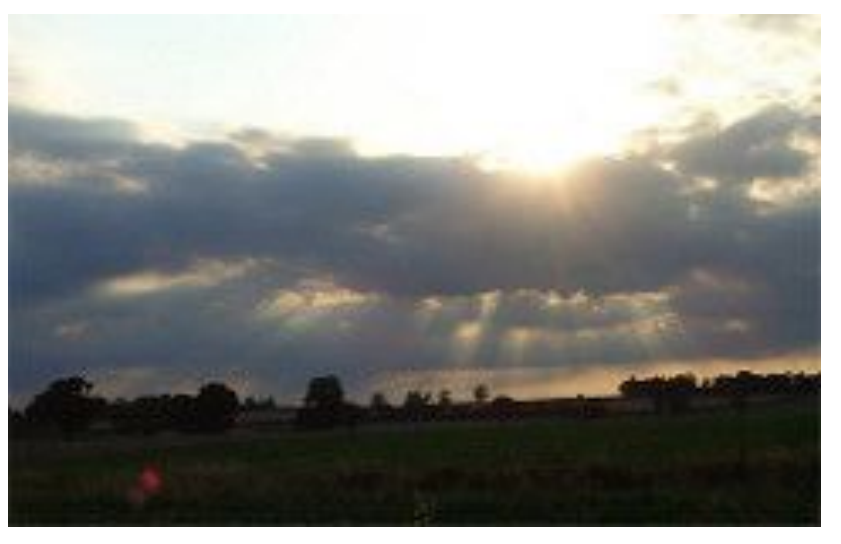

Photo: Helen Harrop

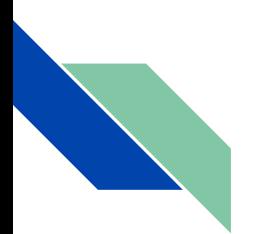

## What is Statisties? Machine Learning? A.I. (Artificial Intelligence)

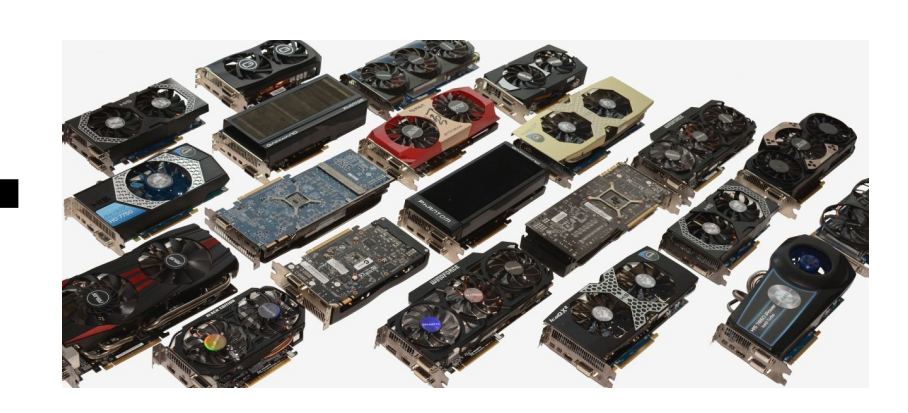

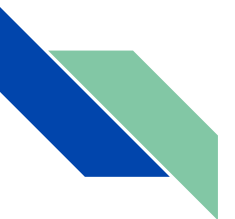

#### What is Kubernetes?

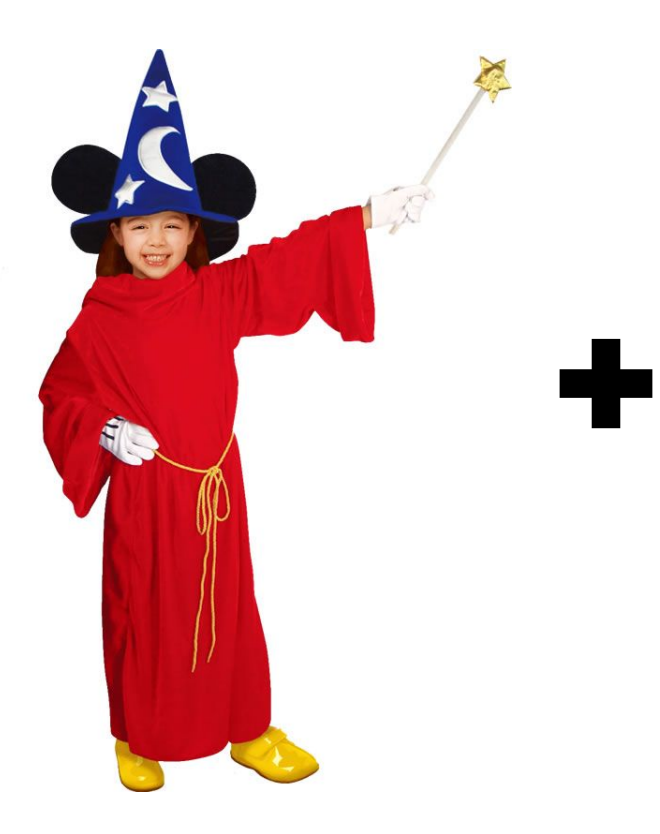

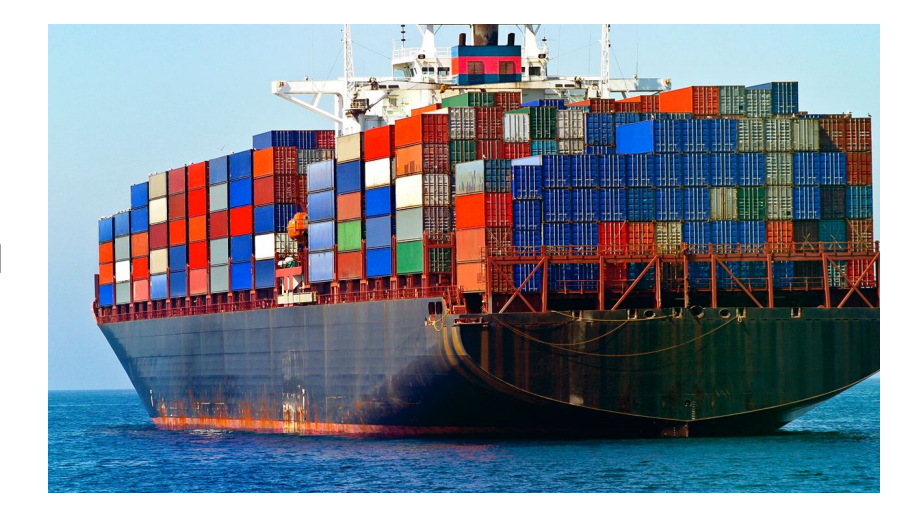

## So what is Kubeflow?

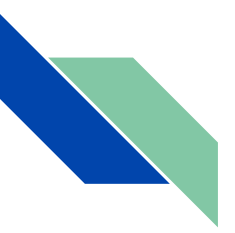

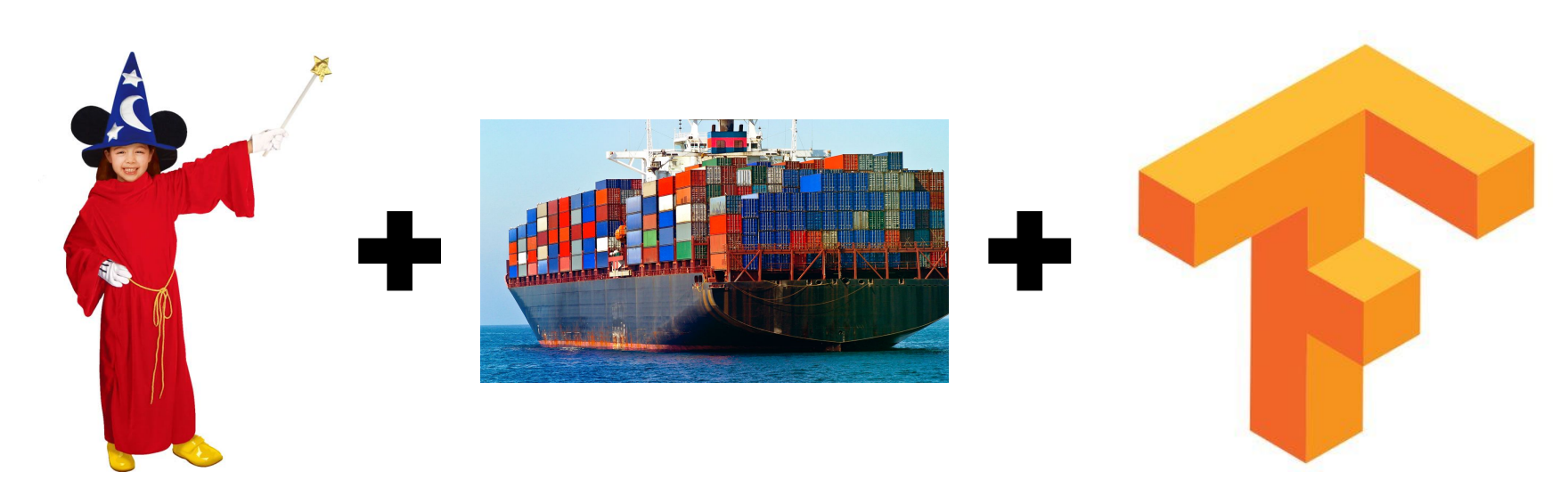

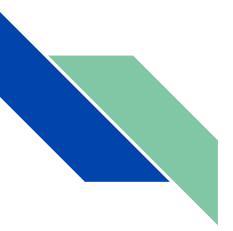

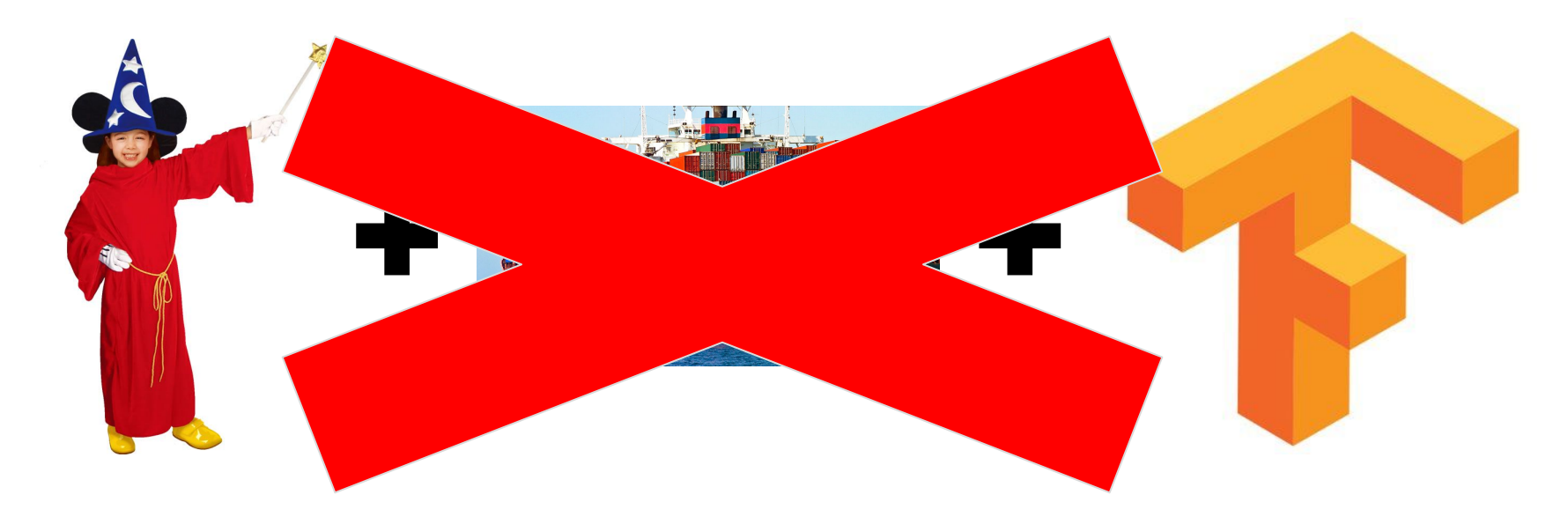

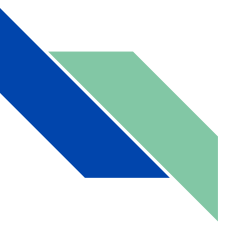

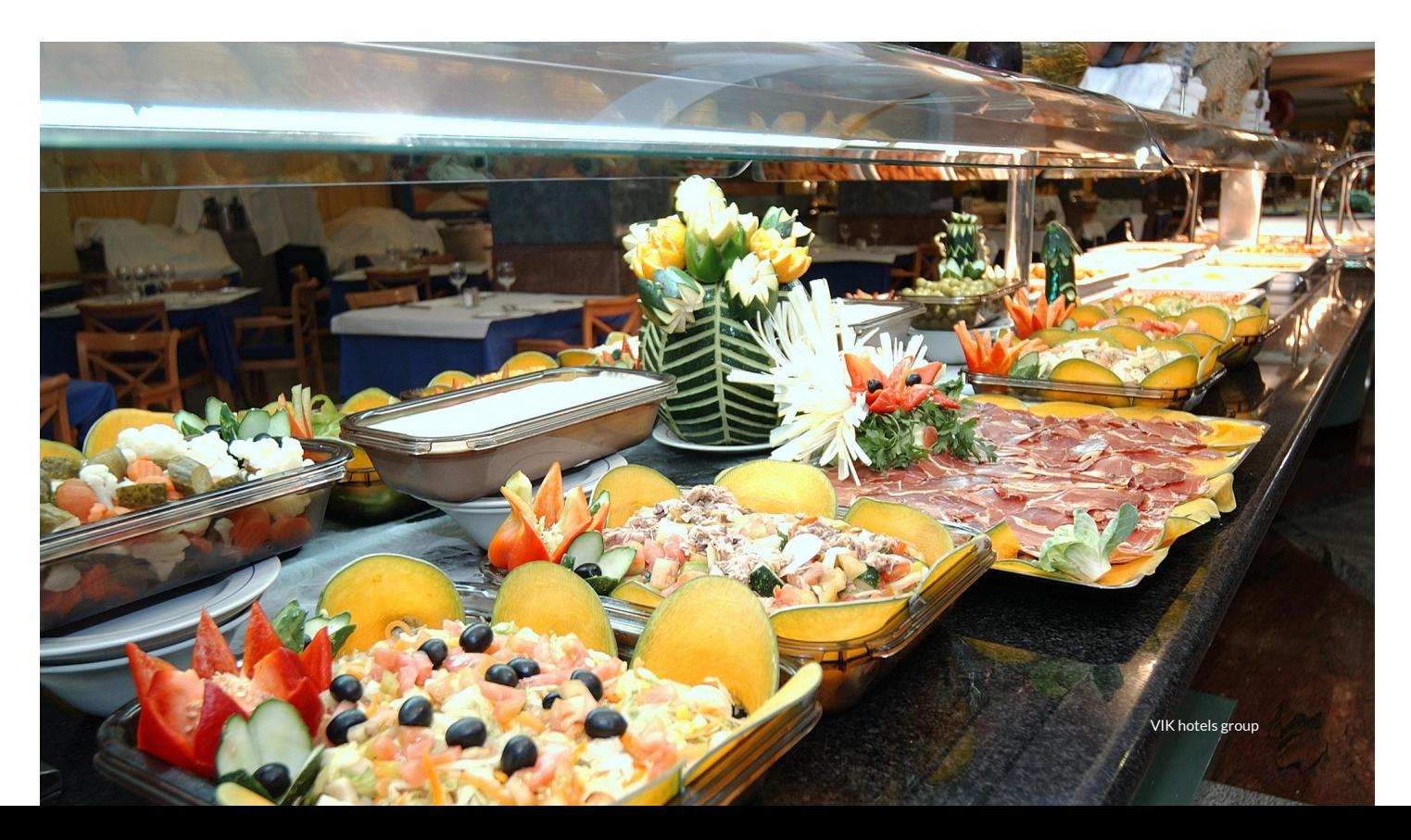

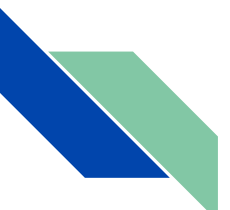

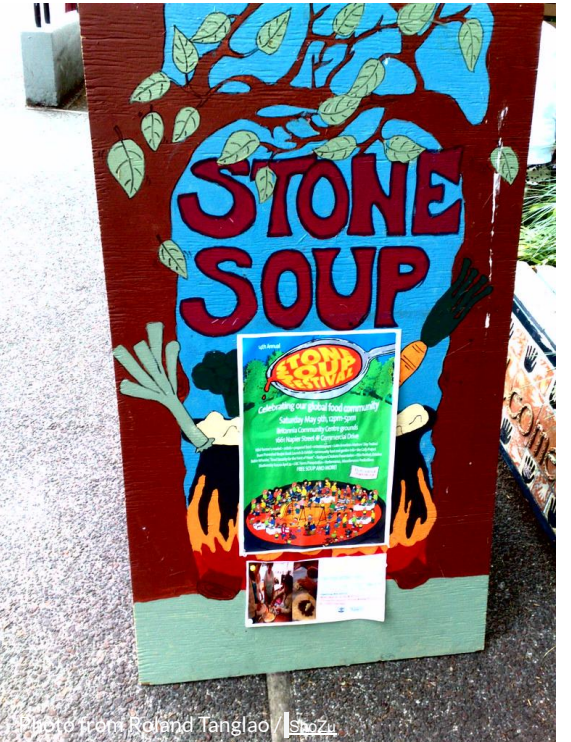

Stone Soup is an old folk story in which hungry strangers convince the people of a town to each share a small amount of their food in order to make a meal that everyone enjoys, and exists as a moral regarding the value of sharing.

[https://en.wikipedia.org/wiki/Stone\\_Soup](https://en.wikipedia.org/wiki/Stone_Soup)

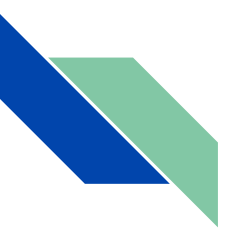

## Components Buffet\*

0.6\*: https://github.com/kubeflow/manifests

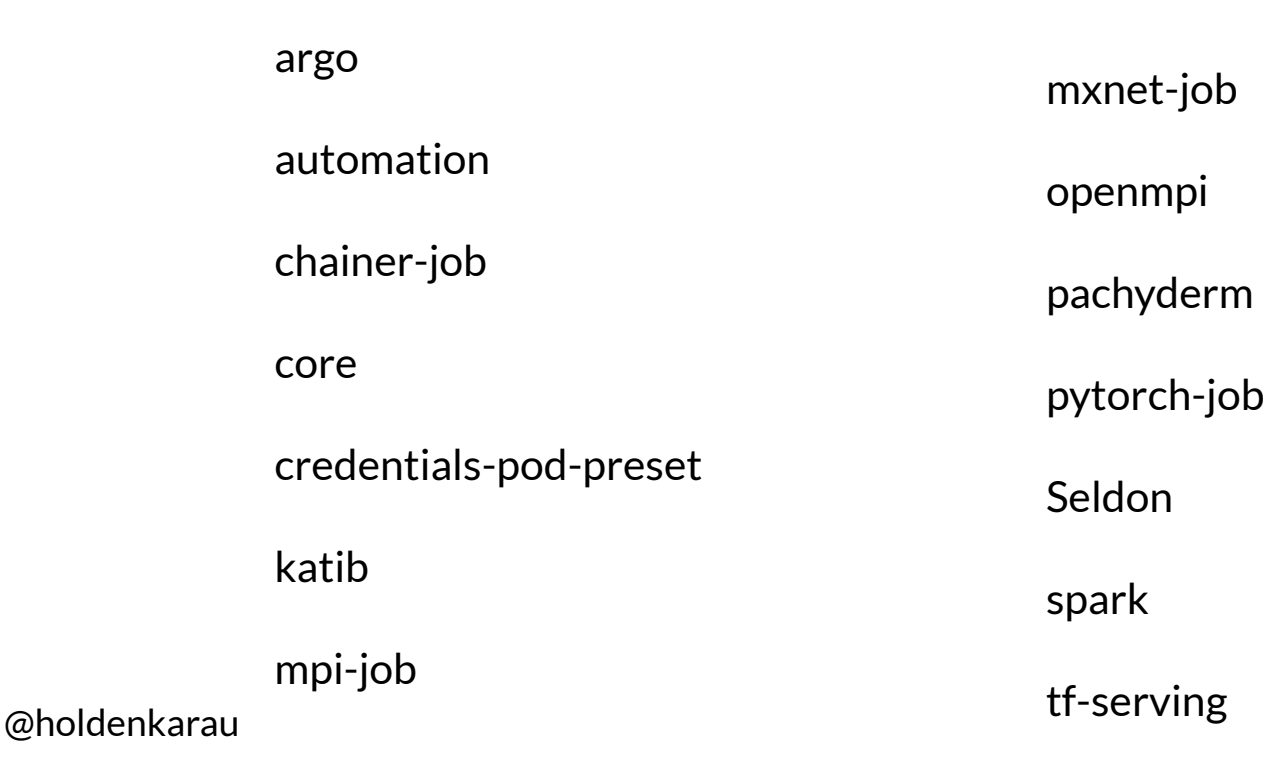

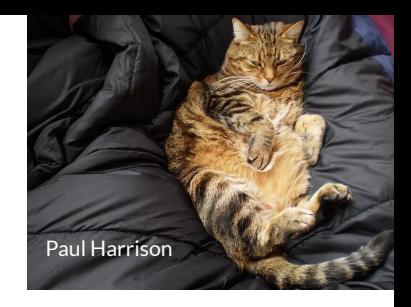

## The (many) kinds of models you can train

- All your favourite Python libraries<sup>\*</sup> (in Jupyter)
	- Different options to parallelize, with more coming (for now MPI or Beam ish)
- PyTorch
- Tensorflow (along with hyper param tuning with katib)
- mxnet
- etc.

## So you want to use this?

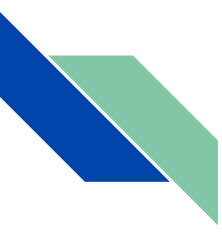

#### What's Next?!

Step away from keyboard

Think about type(s) of model

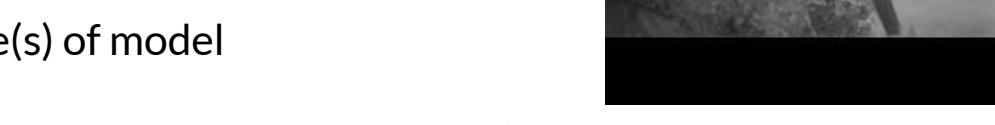

Look at components directory and see what's a fit tool wise

Don't know? Choose jupyter deal with the details live

Can't find it?

^^ New Cat Content!!!  $\wedge$   $\qquad \wedge$ 

nest

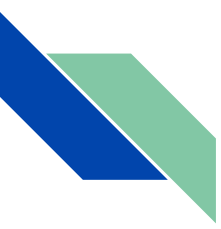

Getting the chef's recommend pairing: 0.6: Replace kfctl.sh w/kfctl and no ks\_app or ks

Douglas O'Brien

kfctl.sh init my\_awesome\_project --platform {none, gcp, minikube}

cd my\_awesome\_project

kfctl.sh generate platform && kfctl.sh apply platform

kfctl.sh generate k8s && kfctl.sh apply k8s

# Add spark

cd ks\_ap && ks pkg install kubeflow/spark

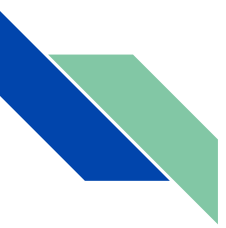

#### Connect to the Kubeflow Web UI 0.6: istio + envoy instead

kubectl port-forward svc/ambassador -n kubeflow 8080:80 &

# Or use IAP, but that's… another story

The UI changed between when I made this slide and today: it's now blue

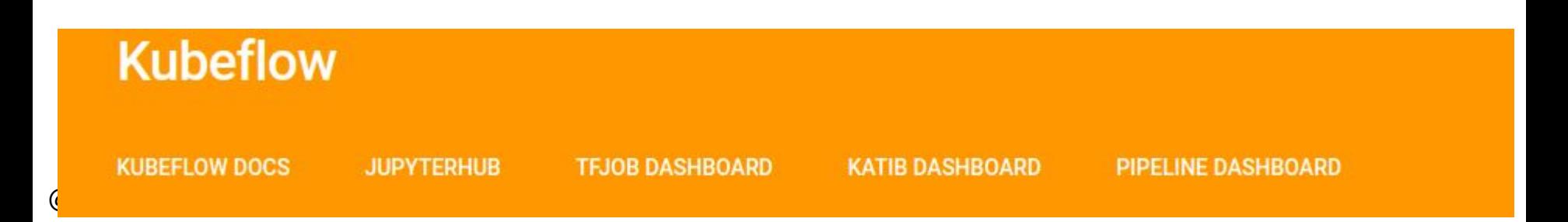

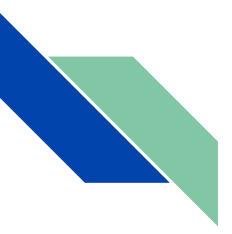

## The chef's recommend pairing is:

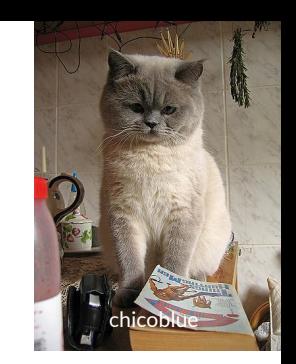

- Jupyter Hub
- TF Job & TF Serving
- PyTorch
- Katib (Hyper parameter tuning)
- Ambassador (makes it easier to access the UIs)
- Pipelines (Argo + Magic)

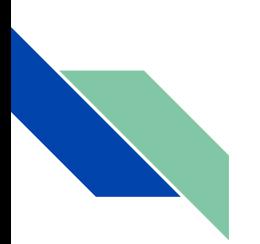

## Click-to-deploy: get started hella fast\* on GCP

## <https://deploy.kubeflow.cloud>

# Not the only way, just hella fast

- Deploy Kubeflow
- G IAP google cloud Google  $x \mid G$  tpu google Google Searc  $x \mid H$

#### https://deploy.kubeflow.cloud/#/  $\leftarrow$  $\rightarrow$  $\mathcal{C}$

 $\times$ 

#### **Google Cloud Platform**

#### **Client ID and Secret**

- (Optional) Choose GKE zone where you want Kubeflow to be deployed
- (Optional) Choose Kubeflow version
- Click Create Deployment

To connect to deployed Kubeflow cluster:

- If you configured IAP Oauth Client ID and Secret:
	- o Click IAP Access (might need up to 20 minutes for domain and IAP to be setup)
- If you checked Skip IAP for your deployment:
	- o Click Cloud Shell; follow instructions on right side of the new tab.

#### Notice:

- When you click deploy a short lived OAuth token granting access to your GCP resources will be sent to the Kubeflow deploy service
- The Kubeflow deploy service uses this to create Kubeflow GCP resources on your behalf

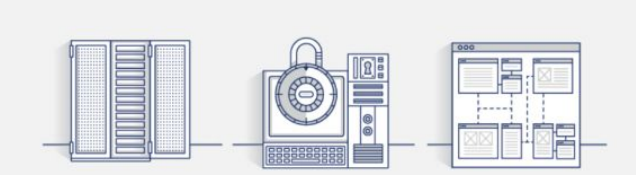

#### Sign in to deploy Kubeflow

Your credentials are needed to perform GCP actions.

#### G Sign in with Google

#### @holdenk

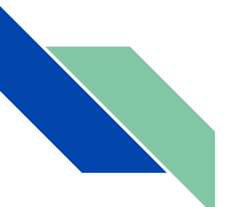

Kubeflow

#### Deploy on GCP

To deploy Kubeflow on Google Cloud Platform:

- Enter the Project ID of the GCP project you want to use
- Pick a name for your deployment
- (Optional / Recommended) Follow these instructions to create an OAuth client and then enter as IAP Oauth Client ID and Secret
- (Optional) Choose GKE zone where you want Kubeflow to be deployed
- (Optional) Choose Kubeflow version
- Click Create Deployment

To connect to deployed Kubeflow cluster:

- If you configured IAP Oauth Client ID and Secret:
	- o Click IAP Access (might need up to 20 minutes for domain and IAP to be setup)
- If you checked Skip IAP for your deployment:
	- o Click Cloud Shell; follow instructions on right side of the new tab.

Notice:

• When you click deploy, a service account will be created in target project. The service account will issue a short lived access token which will be sent to Kubeflow deploy service, granting access to necessary GCP resources in target project.

Create a Kubeflow deployment

Project\*

Deployment name\* kubeflow

Skip IAP П

IAP OAuth client ID\*

IAP OAuth client secret\*

GKE zone: \* us-central1-a

Kubeflow version: \*  $v0.4.1$ 

**Create Deployment** 

**IAP Access** 

**View YAML** 

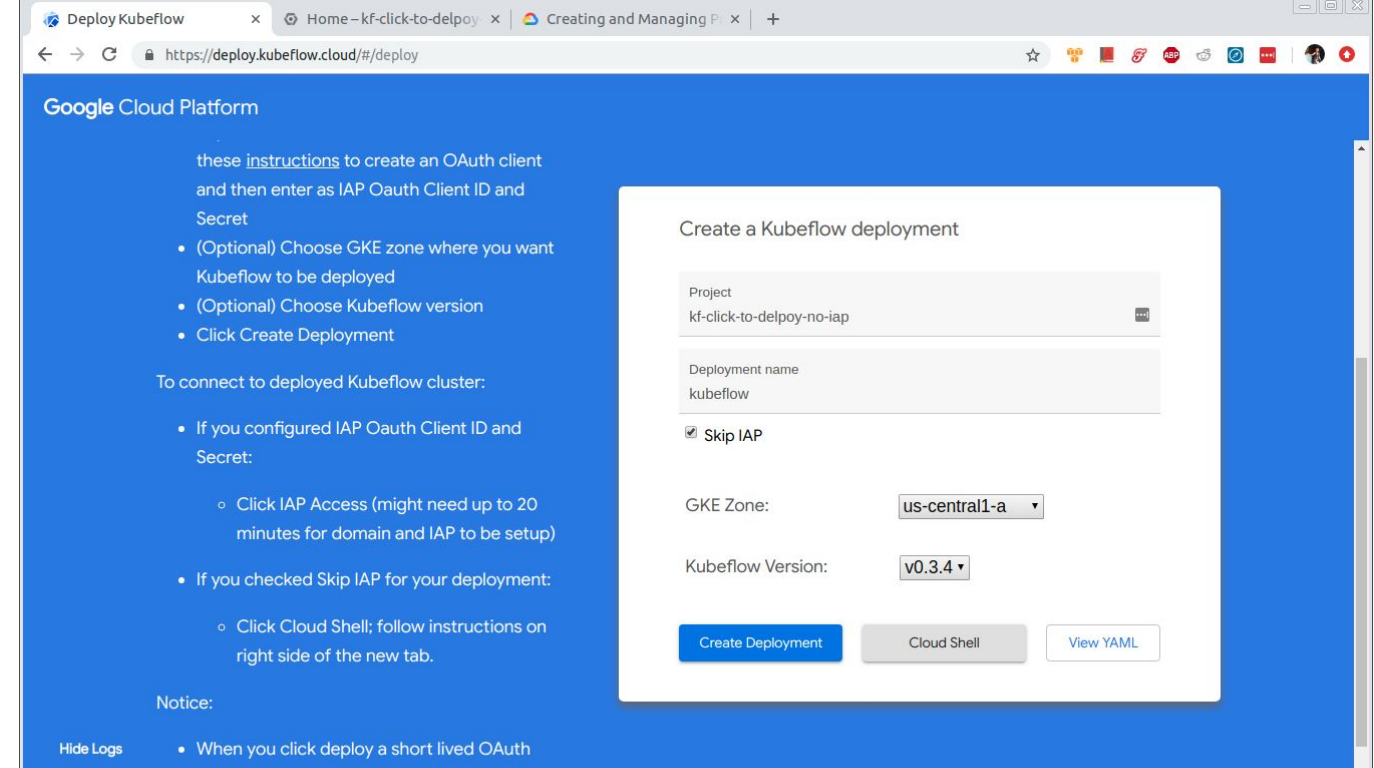

Getting enabled services for project kf-no-iap.. Getting enabled services for project kf-no-iap.. Getting enabled services for project kf-no-iap-2..

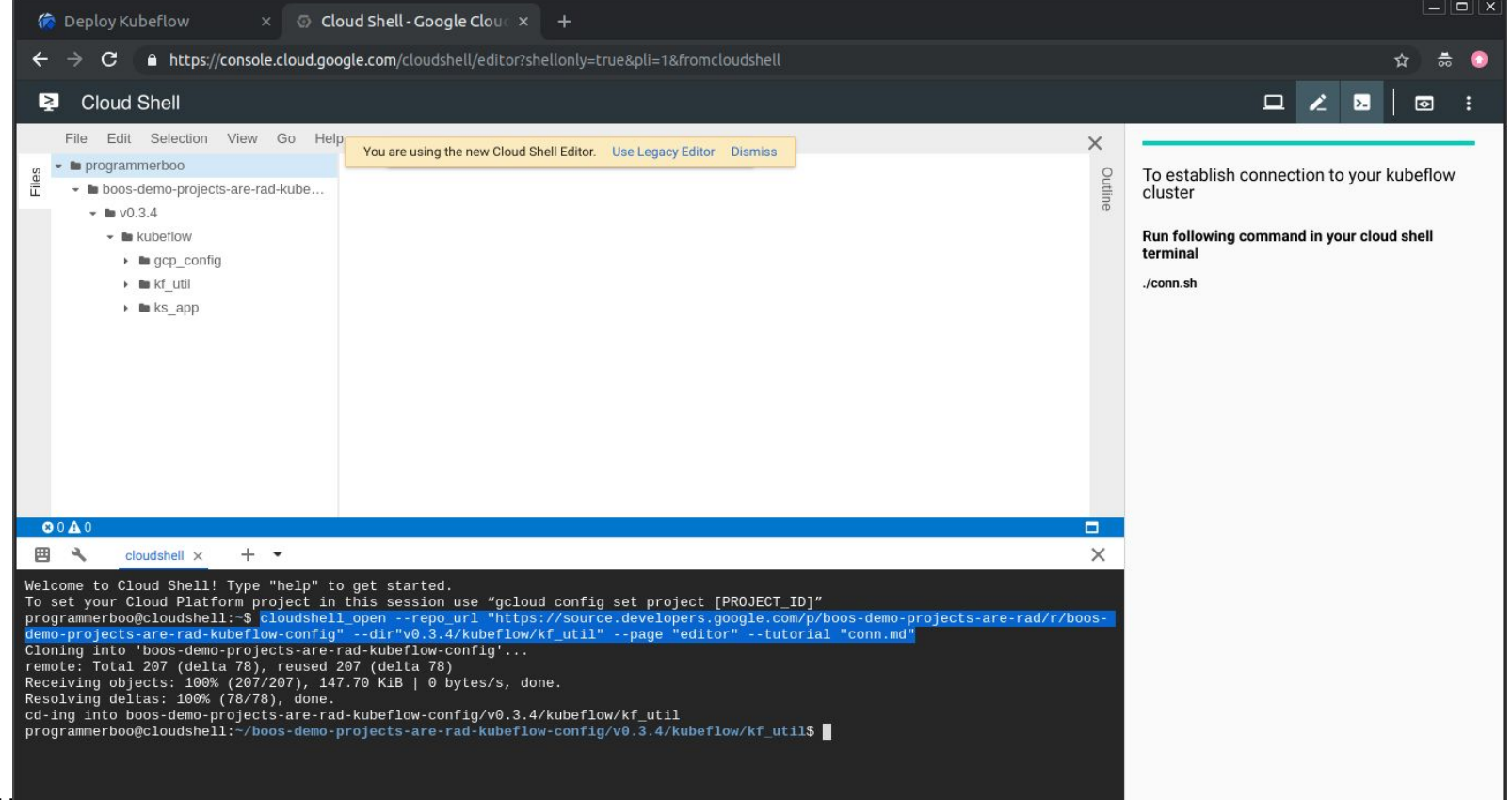

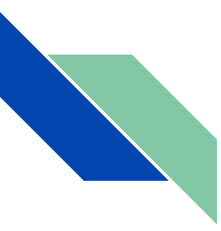

#### What are those pipelines?

"Kubeflow Pipelines is a platform for building and deploying portable, scalable machine learning (ML) workflows based on Docker containers." kubeflow.org

Directed Acyclic Graph (DAG) of "pipeline components" (read "docker containers") each performing a function.

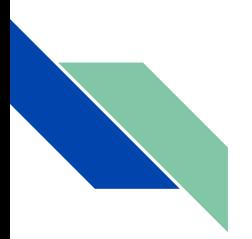

## Serving that job (not the only way)

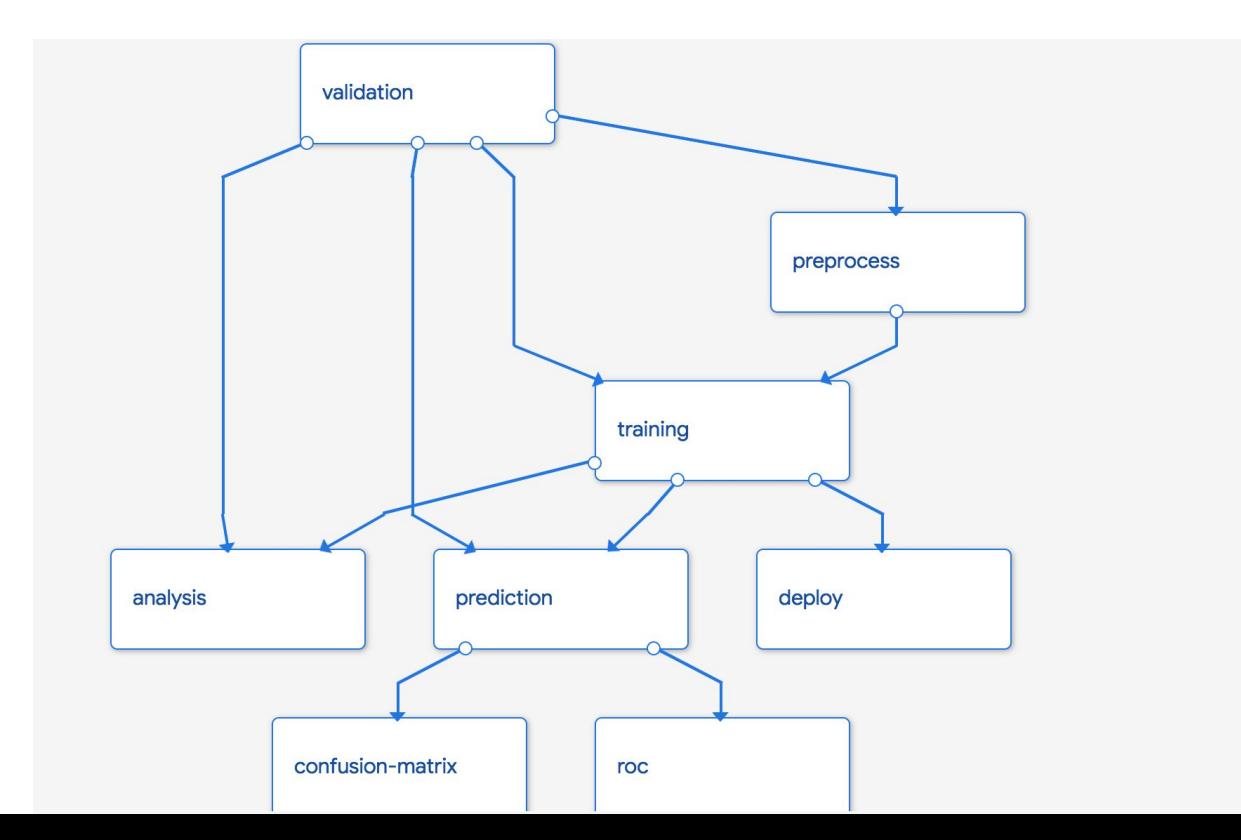

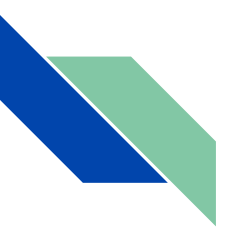

## Specifying a pipeline in 0.6+

**@dsl**.pipeline(

)

```
 name='Simple sci-kit KF Pipeline',
```
description='A simple end to end sci-kit seldon kf pipeline'

```
def mnist_train_pipeline(
```
docker org="index.docker.io/seldonio",

```
train container version="0.2",
```

```
serve container version="0.1"):
```
@holdenkarau

vo<sub>p</sub> = dsl.Volument = dsl.Volument = dsl.Volument = dsl.Volument = dsl.Volument = dsl.VolumeOp(0) = dsl.VolumeOp(0)

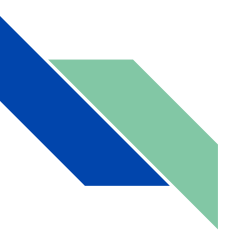

#### Creating volumes:

vop = dsl.VolumeOp(

name="create\_pvc",

resource\_name="nfs-1",

modes=dsl.VOLUME\_MODE\_RWO,

size="10G")

volume = vop.volume

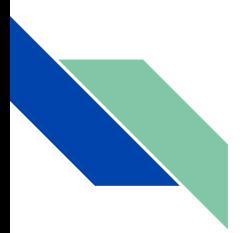

## Running arbitrary training code:

There are lots of other ways to do this, including generating from a notebook

train = dsl.ContainerOp(

name='sk-train',

image=f"*{docker\_org}/skmnistclassifier\_trainer:{train\_container\_version}*",

pvolumes={"/data": volume})

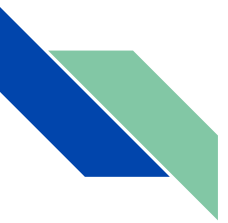

{

...

#### Submitting a TF job:

```
 tfjobjson_template = Template("""
```

```
"apiVersion": "kubeflow.org/v1beta1",
"kind": "TFJob",
"metadata": {
       "name": "mnist-train-{{workflow.uid}}",
       "ownerReferences": [
       {
              "apiVersion": "argoproj.io/v1alpha1",
              "kind": "Workflow",
              "controller": true,
              "name": "{{workflow.name}}",
              "uid": "{{workflow.uid}}"
```
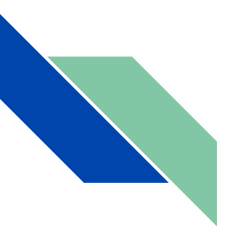

#### Kubeflow pipeline info:

**<https://www.kubeflow.org/docs/pipelines/overview/pipelines-overview/>**

**<https://www.kubeflow.org/docs/pipelines/pipelines-quickstart/>**

**<https://github.com/kubeflow/pipelines/tree/master/samples>**

## How do we use this with Spark?\*

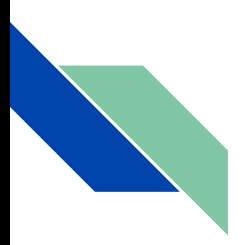

#### Install Spark into Kubeflow 0.5

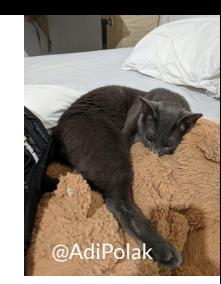

ks pkg install kubeflow/spark

ks generate spark-operator spark-operator --name=spark-operator

ks apply default -c spark-operator

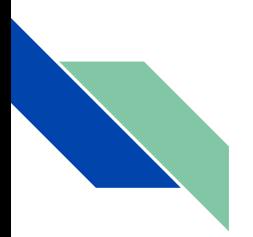

#### Submit a job 0.5

# Create a Spark job with the operator (Pi)

ks generate spark-job spark-pi --name=spark-operator \

--applicationResource="local:///opt/spark/examples/jars/spark-examples\_2.1  $1 - 2.3.1$ .jar" \

--mainClass=org.apache.spark.examples.SparkPi

ks apply default -c spark-pi

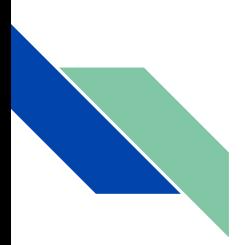

## Install Spark into Kubeflow 0.6

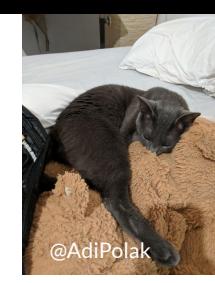

#### Edit the template (

[https://raw.githubusercontent.com/kubeflow/kubeflow/v0.6-branch/bootstrap/config/kfctl\\_k8s\\_istio.0.6.2.yaml](https://raw.githubusercontent.com/kubeflow/kubeflow/v0.6-branch/bootstrap/config/kfctl_k8s_istio.0.6.2.yaml) ) to point to my manifest Spark PR (<https://github.com/kubeflow/manifests/pull/174>) and add Spark to the app.yaml

Note: please don't actually do this, wait until PR 174 is merged

## Why you shouldn't use Kubeflow?

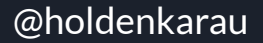

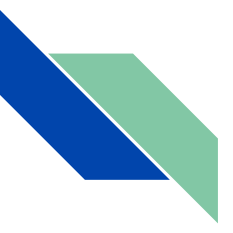

#### Downsides to Kubeflow

- Lot's of overhead versus doing it locally
- Active development (look it's 0.6)
	- A lot of key components are going to change really really soon
	- kfctl, ksonnet, etc.
	- $\circ$  This talk only works in 0.4 & 0.5, I need to re-add Spark in 0.6+
- 3 talks on Kubeflow can give you 3 different toolsets

## How do we keep from destroying the world?

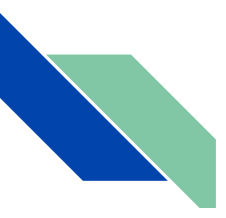

## Why you need to validate:

Count of Has the output of your Spark jobs ever caused a "serious" production outage?

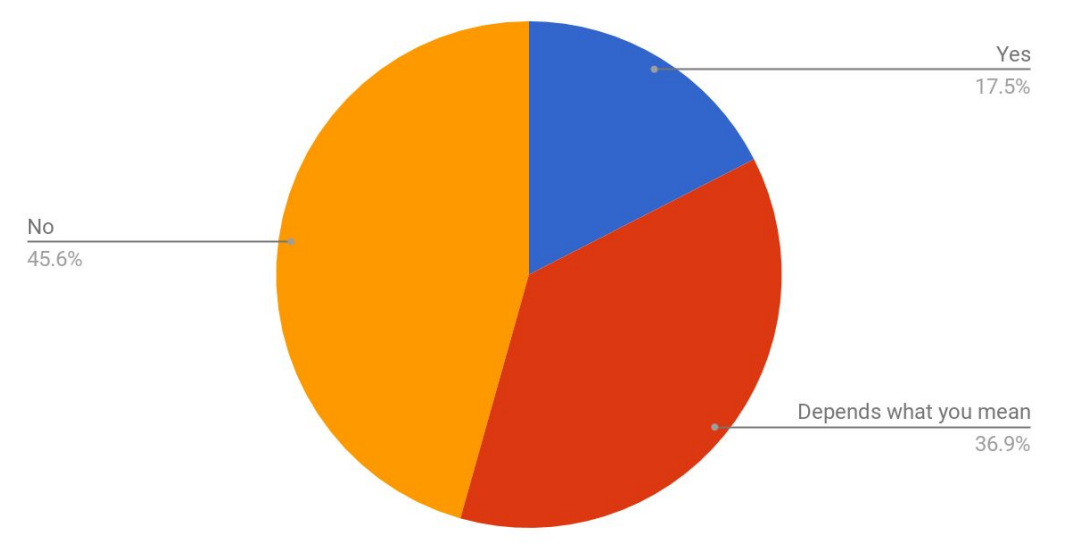

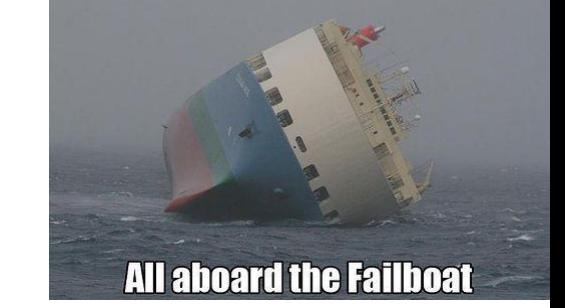

Results from: Testing with Spark survey <http://bit.ly/holdenTestingSpark>

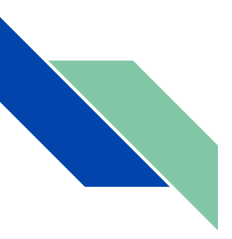

### Pipeline & Model Validation

- Just because it worked once doesn't mean it will always work
- At some point you will have to update your models
- Even if you use a pipeline (please do) so it's repeatable the world around you may change
	- There are lots of funny/sad stories that go here

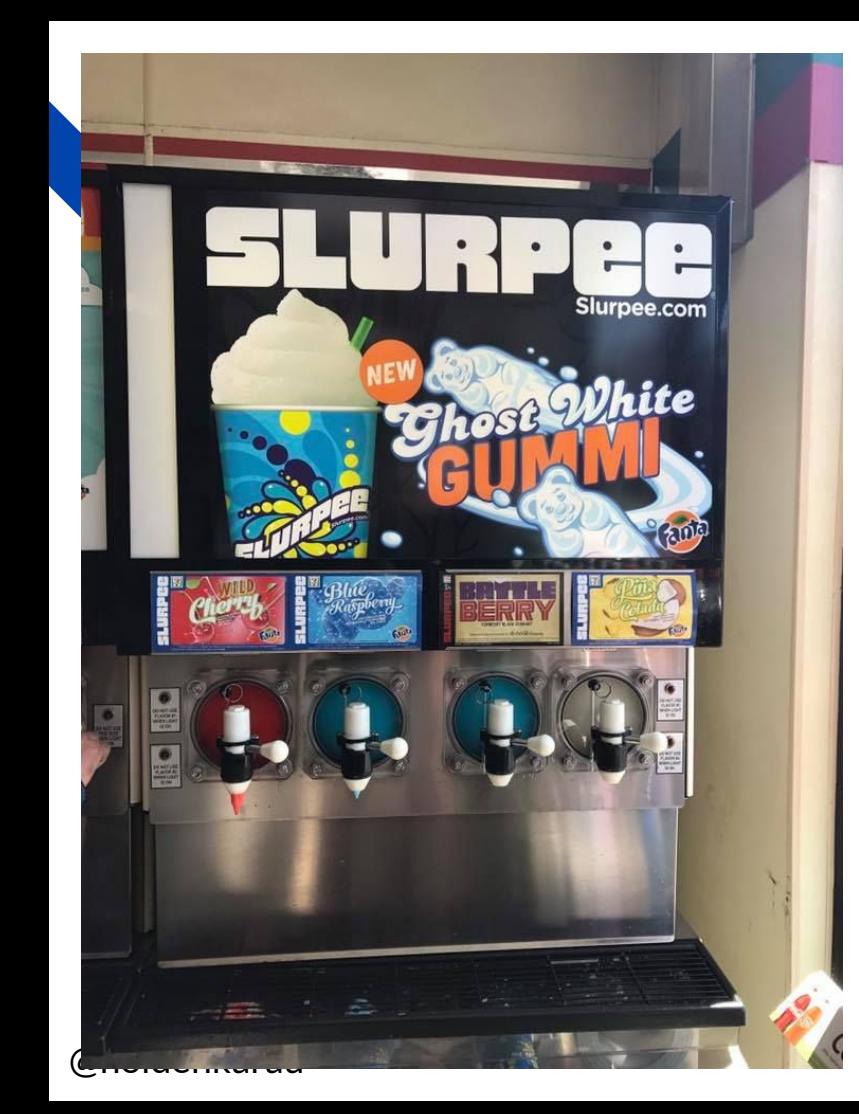

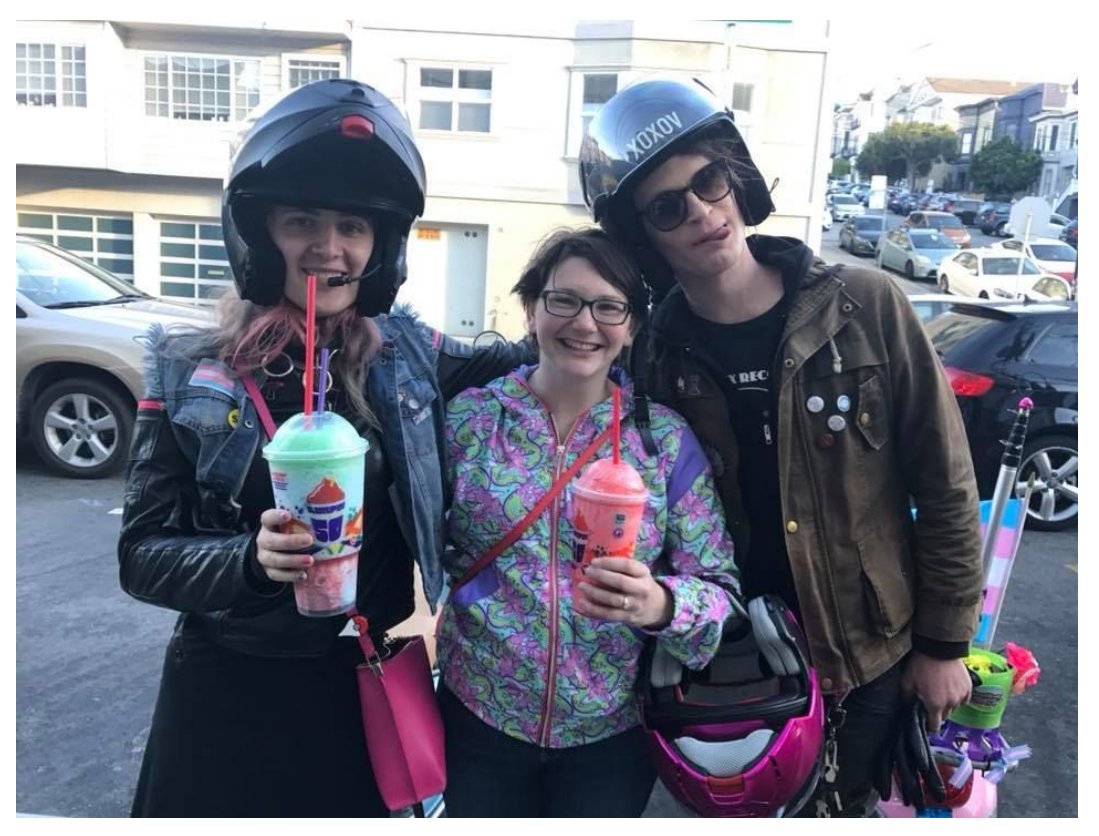

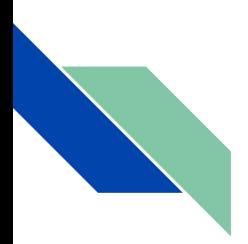

## So how do we validate our jobs?

- The idea is, at some point, you made software which worked.
	- If you don't you probably want to run it a few times and manually validate it
- Maybe you manually tested and sampled your results
- Hopefully you did a lot of other checks too
- But we can't do that every time, our pipelines are no longer write-once run-once they are often write-once, run forever, and debug-forever.

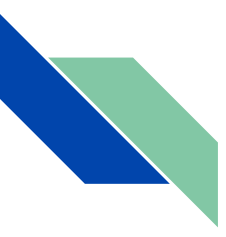

## General Rules for making Validation rule

- According to [a sad survey](http://bit.ly/holdenTestingSpark) most people check execution time & record count
- [spark-validator](https://github.com/holdenk/spark-validator) is still in early stages but interesting proof of concept
	- I was probably a bit sleep deprived when I wrote it because looking at it… idk

Photo by: Paul Schadler

- I have a rewrite which is going through our open source releasing process. Maybe it will be released! Not a guarantee.
- Sometimes your rules will miss-fire and you'll need to manually approve a job
- Historical data
- Domain specific solutions
- **● Do you have property tests?**

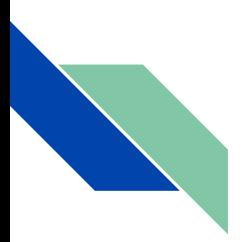

#### % of data change

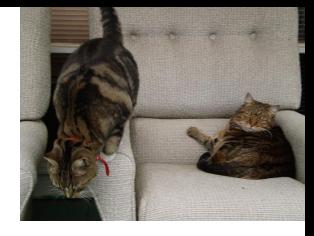

- Not just invalid records, if a field's value changes everywhere it could still be "valid" but have a different meaning
	- Remember that example about almost recommending illegal content?
- Join and see number of rows different on each side
- Expensive operation, but if your data changes slowly / at a constant ish rate
	- Sometimes done as a separate parallel job
- Can also be used on output if applicable
	- You do have a table/file/as applicable to roll back to right?

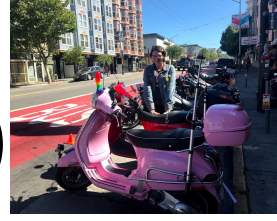

## Validation rules can be a separate stage(s)

- Sometimes data validation in parallel in a separate process
- Combined with counters/metrics from your job
- Can then be compared with a seperate job that looks at the results and decides if the pipeline should continue

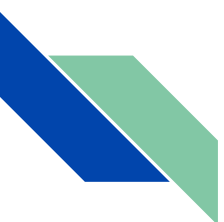

#### TFDV: Magic\*

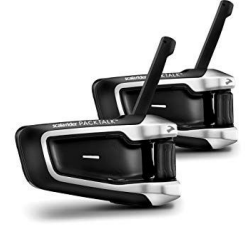

Counters, schema inference, anomaly detection, oh my! # Compute statistics over a new set of data

new\_stats = tfdv.generate\_statistics\_from\_csv(NEW\_DATA)

# Compare how new data conforms to the schema

anomalies = tfdv.validate\_statistics(new\_stats, schema)

# Display anomalies inline

tfdv.display\_anomalies(anomalies)

#### Details:

@holdenkarau

[https://medium.com/tensorflow/introducing-tensorflow-data-validation-data-un](https://medium.com/tensorflow/introducing-tensorflow-data-validation-data-understanding-validation-and-monitoring-at-scale-d38e3952c2f0) [derstanding-validation-and-monitoring-at-scale-d38e3952c2f0](https://medium.com/tensorflow/introducing-tensorflow-data-validation-data-understanding-validation-and-monitoring-at-scale-d38e3952c2f0)

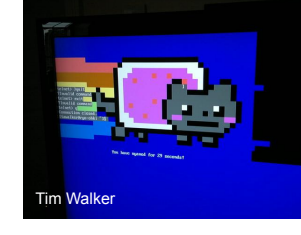

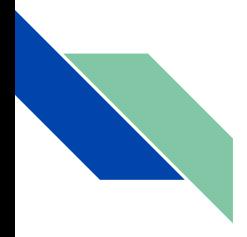

## What can we learn from TFDV:

- Auto Schema Generation & Comparison
	- Spark SQL yay!
- We can compute summary statistics of your inputs & outputs
	- Spark SQL yay!
- If they change a lot "something" is on fire
- Anomaly detection: a few different spark libraries & talks here
	- Can help show you what might have gone wrong

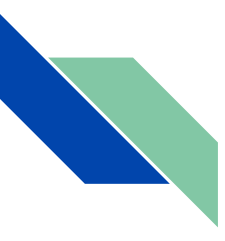

## Not just data changes: Software!

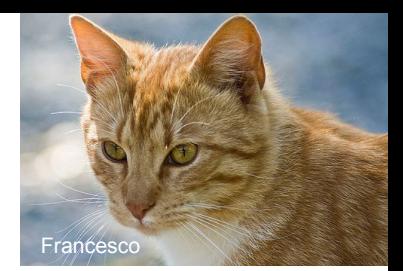

- Things change! Yay! Often for the better.
	- Especially with handling edge cases like NA fields
	- Don't expect the results to change side-by-side run + diff
- [Excellent PyData London talk](https://youtu.be/yO1o79IbfKA) about how this can impact ML models
	- Done with sklearn shows vast differences in CVE results only changing the model number

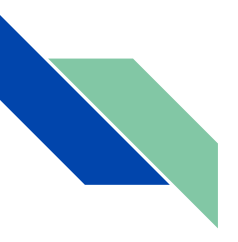

## Live streamed demos (recorded on YouTube)

● Kubeflow intro

[https://codelabs.developers.google.com/codelabs/kubeflow-introductio](https://codelabs.developers.google.com/codelabs/kubeflow-introduction/index.html#0) [n/index.html](https://codelabs.developers.google.com/codelabs/kubeflow-introduction/index.html#0) & streamed <http://bit.ly/kfIntroStream>

- Kubeflow E2E with Github issue summurization[https://codelabs.developers.google.com/codelabs/cloud](https://codelabs.developers.google.com/codelabs/cloud-kubeflow-e2e-gis/)[kubeflow-e2e-gis/](https://codelabs.developers.google.com/codelabs/cloud-kubeflow-e2e-gis/) & streamed<http://bit.ly/kfGHStream>
- And more on <https://youtube.com/user/holdenkarau>
- You can tell they were live streamed by how poorly went, I promise no video editing has occurred.

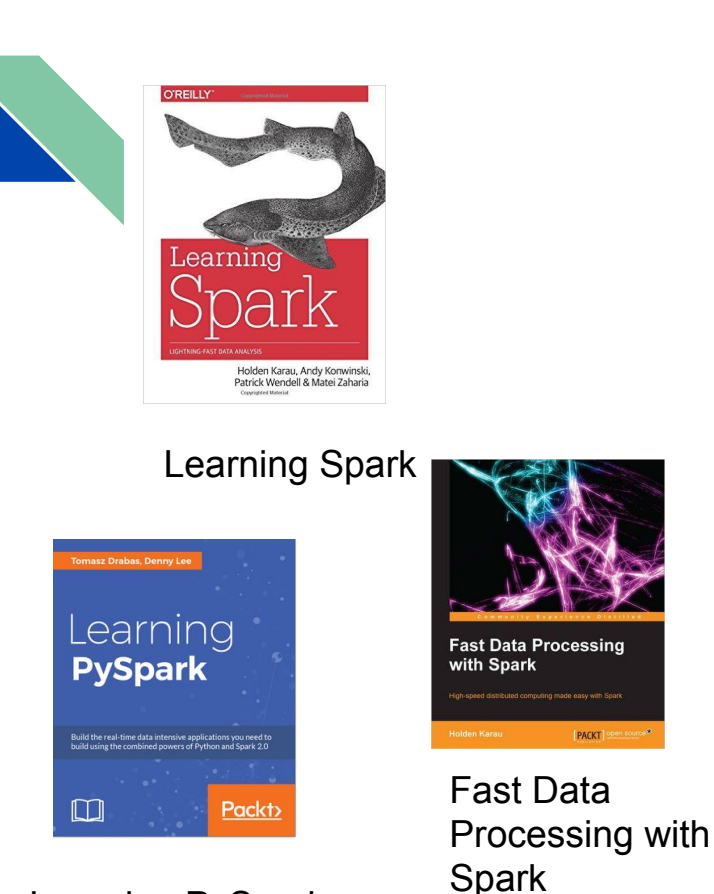

Learning PySpark (Out of Date) Analytics with [High Performance Spark](http://www.highperformancespark.com)

@holdenkarau

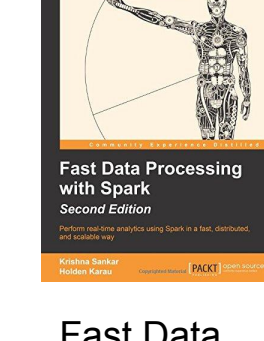

Fast Data [Processing with](http://bit.ly/fast-data-processing-with-spark-2nd-edition) 

**Spark** (2nd edition)

(Out of Date)

PACKT

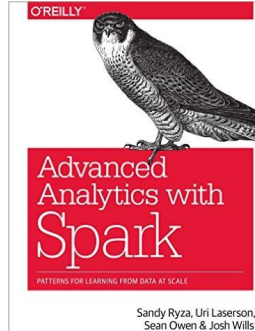

Sandy Ryza, Uri Laserson,<br>Sean Owen & Josh Wills

Advanced Analytics with Spark

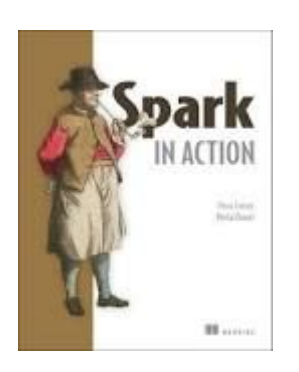

#### [Spark in Action](http://www.manning.com/bonaci/)

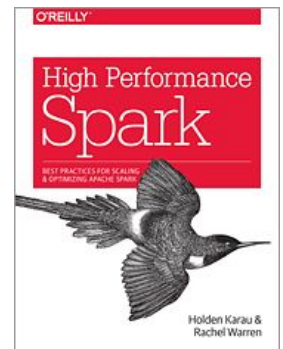

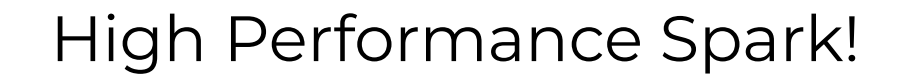

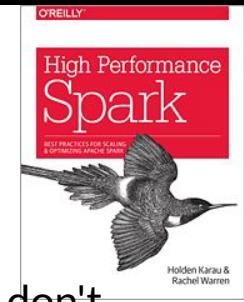

Available today, nothing related to this presentation, but you should still buy it. If you don't want to buy it there is a free book signing  $@ \sim 3:15$ pm  $@$  the ORM booth.

Cat's love it!

Amazon sells it: <http://bit.ly/hkHighPerfSpark>:D

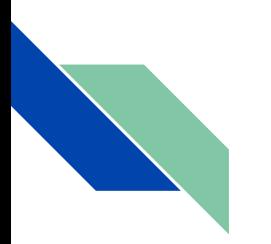

A book "soon"\* on ML w/ Kubeflow

# introductiontomlwithkubeflow.com

@holdenkarau \*For values of soon which the publisher & myself may have different understandings

# Sign up for the mailing list @ http://distributedcomputing4kids.com

 $\bullet$ 

 $\Omega$ 

**Cholain Albert Research** 

b

Distributed Computing 4 Kids

**Apache Spark** 

![](_page_59_Picture_0.jpeg)

#### Counters\* to the rescue\*\*!

![](_page_59_Picture_2.jpeg)

- Both BEAM & Spark have their it own counters
	- Per-stage bytes r/w, shuffle r/w, record r/w. execution time, etc.
	- In UI can also register a listener from spark validator project
- We can add counters for things we care about
	- invalid records, users with no recommendations, etc.
	- Accumulators have some challenges (see [SPARK-12469](https://github.com/apache/spark/pull/10841) for progress) but are an interesting option
- We can pretend we still have nice functional code

\*Counters are your friends, but the kind of friends who steal your lunch money

@holdenkarau \*\* In a similar way to how regular expressions can solve problems….

![](_page_60_Picture_0.jpeg)

#### So what does that look like?

![](_page_60_Picture_2.jpeg)

```
val parsed = data.flatMap(x =) try {
     Some(parse(x))
     happyCounter.add(1)
   } catch {
     case _ =>
       sadCounter.add(1)
       None // What's it's JSON
 }
}
// Special business data logic (aka wordcount)
// Much much later* business error logic goes here
```
@holdenkarau

Pager photo by Vitachao CC-SA 3

![](_page_60_Picture_6.jpeg)

![](_page_61_Picture_0.jpeg)

#### Ok but what about those \*s

![](_page_61_Picture_2.jpeg)

- Beam counters are implementation dependent
- Spark counters aren't great for data properties
- etc.

![](_page_62_Picture_0.jpeg)

![](_page_62_Picture_1.jpeg)

## Extra considerations for ML jobs:

- Harder to look at output size and say if its good
- We can look at the cross-validation performance
- Fixed test set performance
- Number of iterations / convergence rate
- Number of features selected / number of features changed in selection
- $\bullet$  (If applicable) \delta in model weights or \delta in hyper params

![](_page_63_Picture_0.jpeg)

#### Updating your model

![](_page_63_Picture_2.jpeg)

- The real world changes
- Online learning (streaming) is super cool, but hard to version
	- Common kappa-like arch and then revert to checkpoint
	- $\circ$  Slowly degrading models, oh my!
- Iterative batches: automatically train on new data, deploy model, and A/B test
- But A/B testing isn't enough -- bad data can result in wrong or even illegal results

![](_page_64_Picture_0.jpeg)

#### Cross-validation because saving a test set is effort

- Trains on X% of the data and tests on Y%
	- Multiple times switching the samples
- Can do hyper parameter tuning
	- Kubeflow has katib
	- org.apache.spark.ml.tuning has the tools for auto fitting using CV
	- If your going to use this for auto-tuning please please save a test set
	- Otherwise your models will look awesome and perform like a ford pinto (or whatever a crappy car is here. Maybe a renault reliant? Or an especially crap Holden car)

![](_page_64_Figure_9.jpeg)

![](_page_65_Picture_0.jpeg)

#### False sense of security:

![](_page_65_Picture_2.jpeg)

- $\bullet$  A/B test please even if CV says amazing
- Rank based things can have training bias with previous orders
	- Non-displayed options: unlikely to be chosen
	- Sometimes can find [previous formulaic corrections](https://static.googleusercontent.com/media/research.google.com/en//pubs/archive/46485.pdf)
	- Sometimes we can "experimentally" determine
- Other times we just hope it's better than nothing
- Try and make sure your ML isn't evil or [re-encoding human biases but](https://medium.com/@laurahelendouglas/ai-is-not-just-learning-our-biases-it-is-amplifying-them-4d0dee75931d) [stronger](https://medium.com/@laurahelendouglas/ai-is-not-just-learning-our-biases-it-is-amplifying-them-4d0dee75931d)

![](_page_66_Picture_0.jpeg)

#### Questions? Free signed books (@ 3:15pm)

![](_page_67_Figure_0.jpeg)

When you don't know anything or know a lot about ML: Hyper Parameter Tuning

- [Katib](https://github.com/kubeflow/katib)
	- Does not depend on a specific ML tool (e.g. not just TF)
	- Supports a few different search algorithms
	- e.g. "What should I set my L1 regularization too? Idk let's ask the computer"
- Great way to accidently overfit too!\* (\*if you're not careful)
- As respective cloud providers, we are happy to rent you a lot of resources
- Seriously, mention our names in the sales call. We're both going for promo (and that shit is hard)

![](_page_68_Picture_0.jpeg)

 $\circ$ 

#### **Create StudyJob**

**Study Name:** Owner: OptimizationType **Optimization Goal:**  $\mathsf{O}$ Objective Value Name: Metrics (space separated): **Request Count:** 

#### apiVersion: kubeflow.org/v1alpha1 kind: StudyJob metadata: namespace: kubeflow labels: controller-tools.k8s.io: '1.0' name: '-job' spec: studyName: '' owner: '' optimizationtype: '' objectivevaluename: '' optimizationgoal: 0 metricsnames: [] parameterconfigs: [] requestcount: 0 suggestionSpec: suggestionAlgorithm: random requestNumber: 0 suggestionParameters: [] workerspec: goTemplate: rawTemplate: '' metricscollectorspec: goTemplate: templatePath: defaultMetricsCollectorTemplate.yaml

**Generated StudyJob YAML** 

![](_page_69_Picture_0.jpeg)

## But what about [special foo-baz-inator] or [special-yak-shaving-tool]?

Write a Dockerfile and build an image, use FROM so you're not starting from scratch.

FROM gcr.io/kubeflow-images-public/tensorflow-1.6.0-notebook-cpu

RUN pip install py-special-yak-shaving-tool

Then tell set it as a param for your training/serving job as needed:

ks param set tfjob-v1alpha2 image "my-special-image-goes-here"

Now your fortran lives forever!